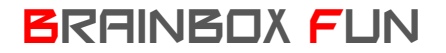

## BOOTLOADER BRAINBOX INLADEN

Doel: De Brainbox is niet geheel 'student-proof'. Dat wil zeggen dat onvoorzichtig gebruik tot gevolg kan hebben dat de microcontroller stuk is – of dat één of meerdere pinnen van de uC stuk zijn.

Het vervangen van de microcontroller is goedkoper dan alle in en uitgangen beveiligen – wat nog geen 100% garantie zou geven dat de uC nooit stuk zou gaan.

Benodigdheden:

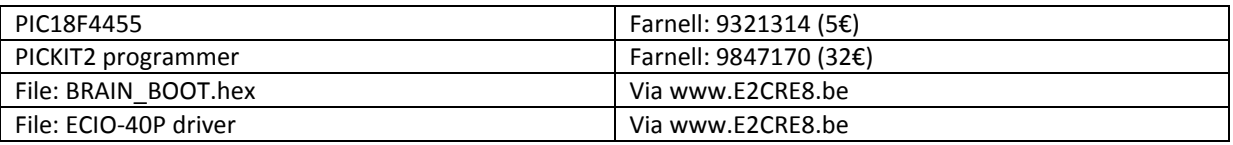

Deze microcontroller is gewoon te koop in de handel, maar om deze rechtstreeks met Flowcode via USB te kunnen programmeren moet er eerst een BOOTLOADER programma in geladen worden. Dat doe je als volgt:

- 1. Koppel de voeding en de USB kabel los van de Brainbox Fun
- 2. Sluit de PICKIT2 programmer aan aan de Brainbox Fun zoals op de foto hieronder

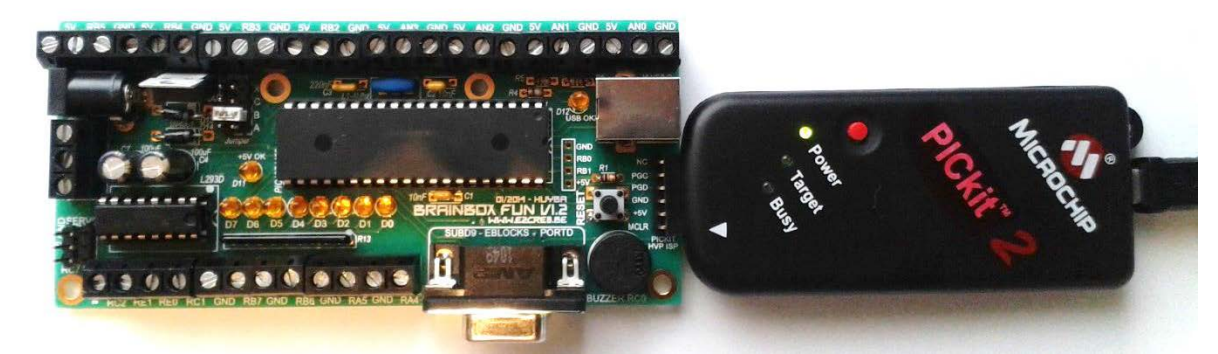

3. Open de PICKIT2 software (gratis te downloaden van microchip website)

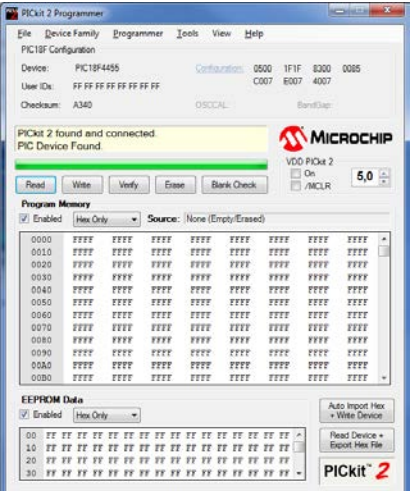

Het scherm zou er nu zo uit moeten zien – met deze meldingen: PICKIT2 found and connected PIC Device found

Bij device moet hij zelf herkend hebben dat het een PIC18F4455 is:

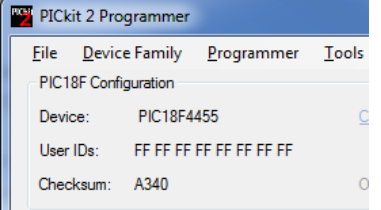

- 4. File >> Import Hex >> selecteer "BRAIN\_BOOT.hex" (deze hex file hoort bij de Barinbox Fun)
- 5. Druk op de "WRITE" knop

## BRAINBOX FUN PROGRAMMA-VOLGORDE

6. Deze Hex file wordt nu naar de PIC geschreven. Na afloop moet het volgende in het scherm staan:

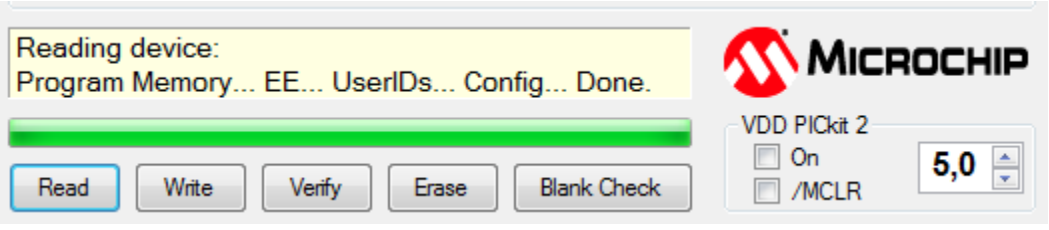

- 7. Koppel de PICKIT2 programmer los
- 8. Koppel de voeding aan Led D11 +5V moet oplichten
- 9. Koppel de USB kabel aan tussen de Brainbox en de PC led D12 USB OK moet oplichten
- 10. Installeer indien nodig de ECIO40Pin USB Driver van matrixmultimedia.
- 11. Test uit of je een programma van Flowcode naar de Brainbox kan laden.
	- a. Open Flowcode
	- b. Kies target ECIO 40
	- c. Maak een programma.
	- d. Druk op compile and transfer to chip

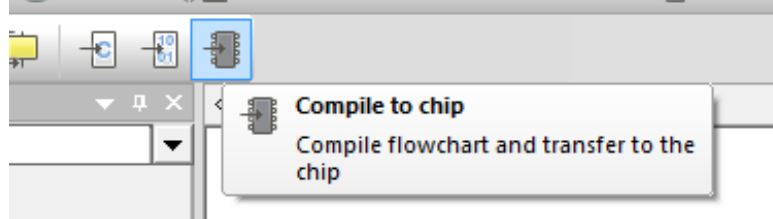

e. Wanneer je dit scherm krijgt druk je één maal op de reset knop van de Brainbox Fun. Zo gaat de Brainbox in bootloader mode en kan er een nieuw programma ontvangen worden.

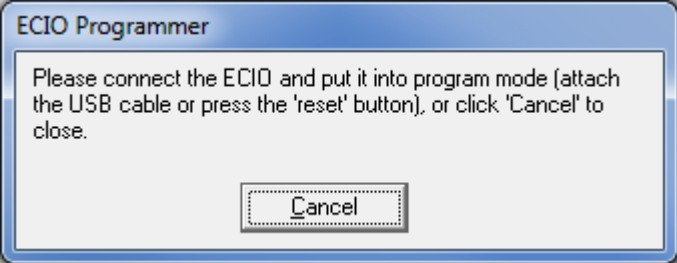

f. Nadien krijgt u deze boodschap in de 'compiler messages' en de Brainbox start met de uitvoering van het programma.

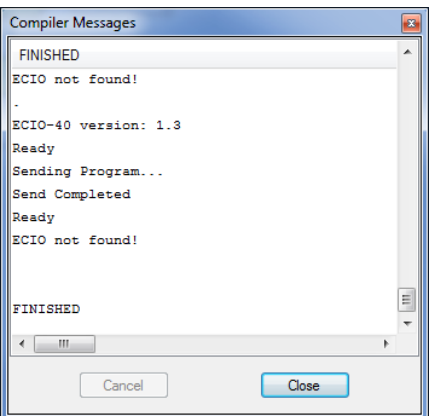